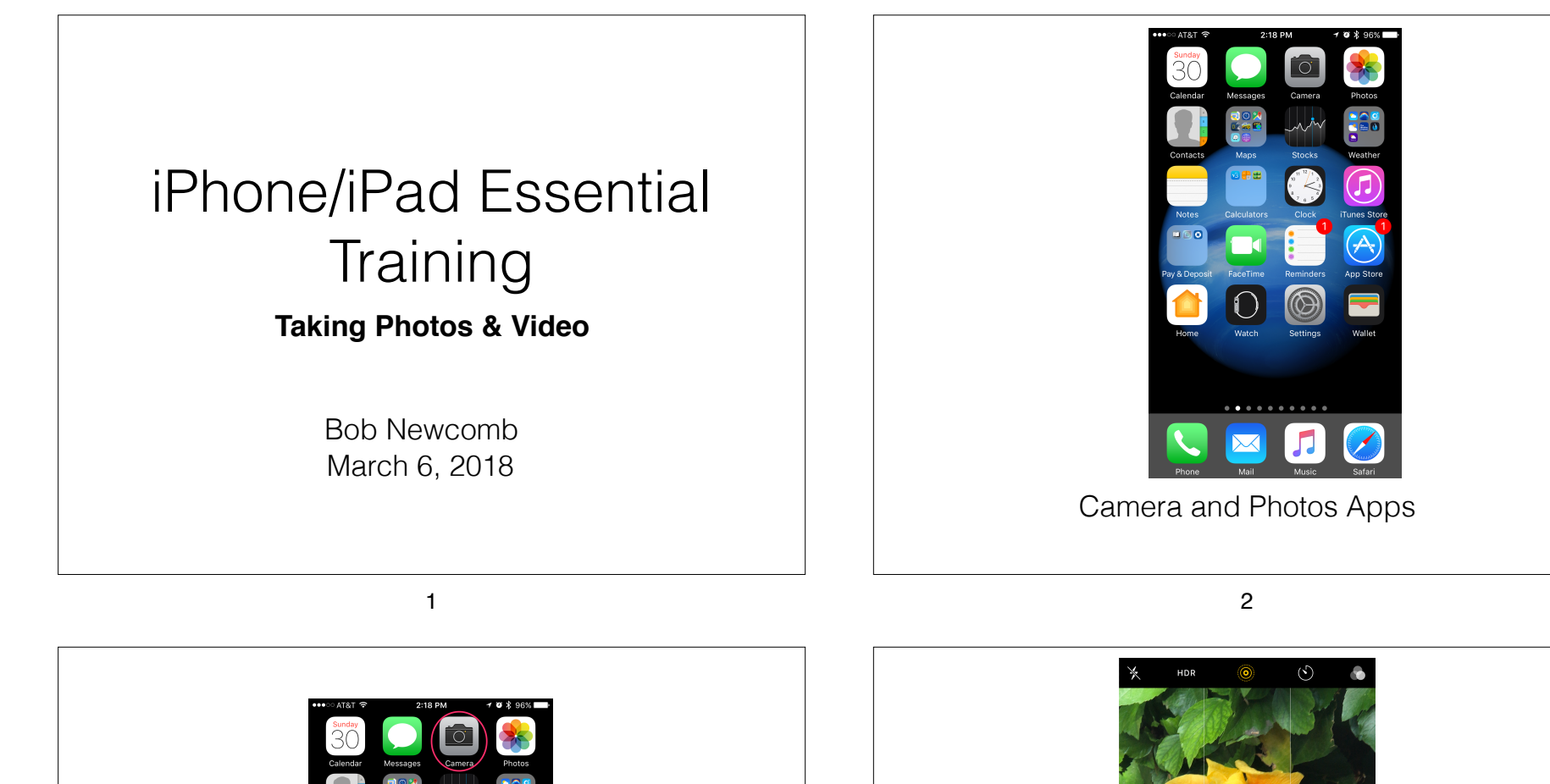

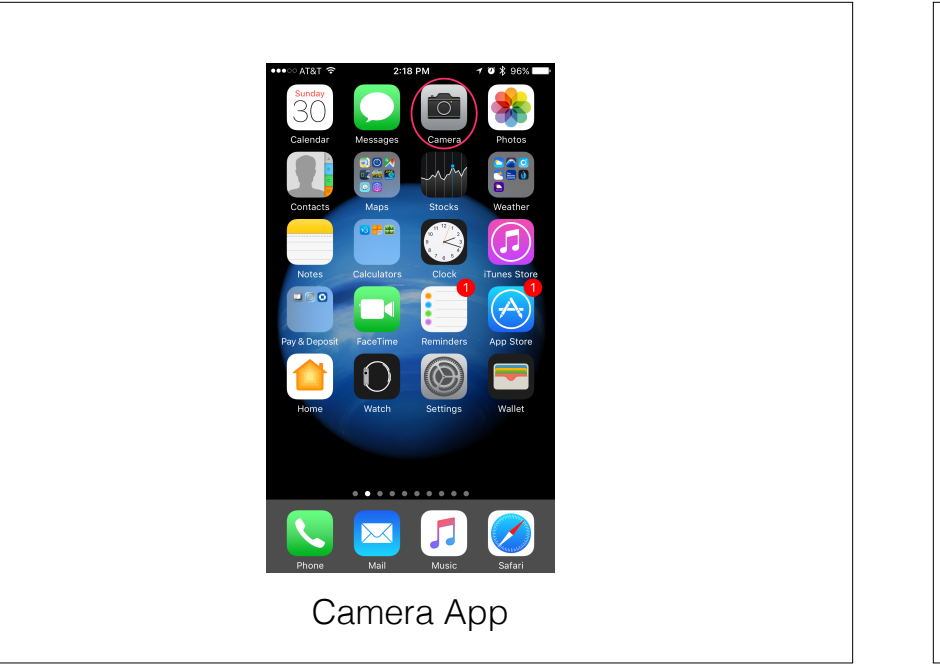

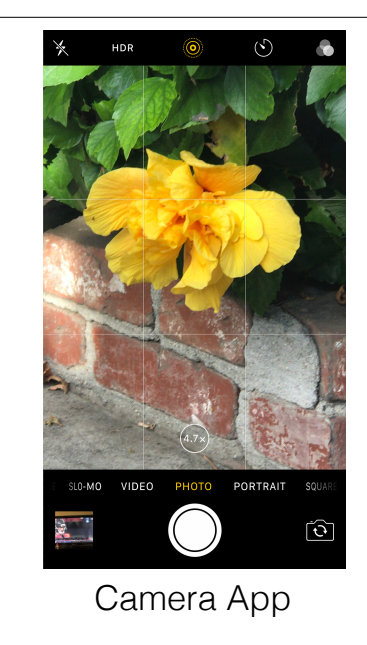

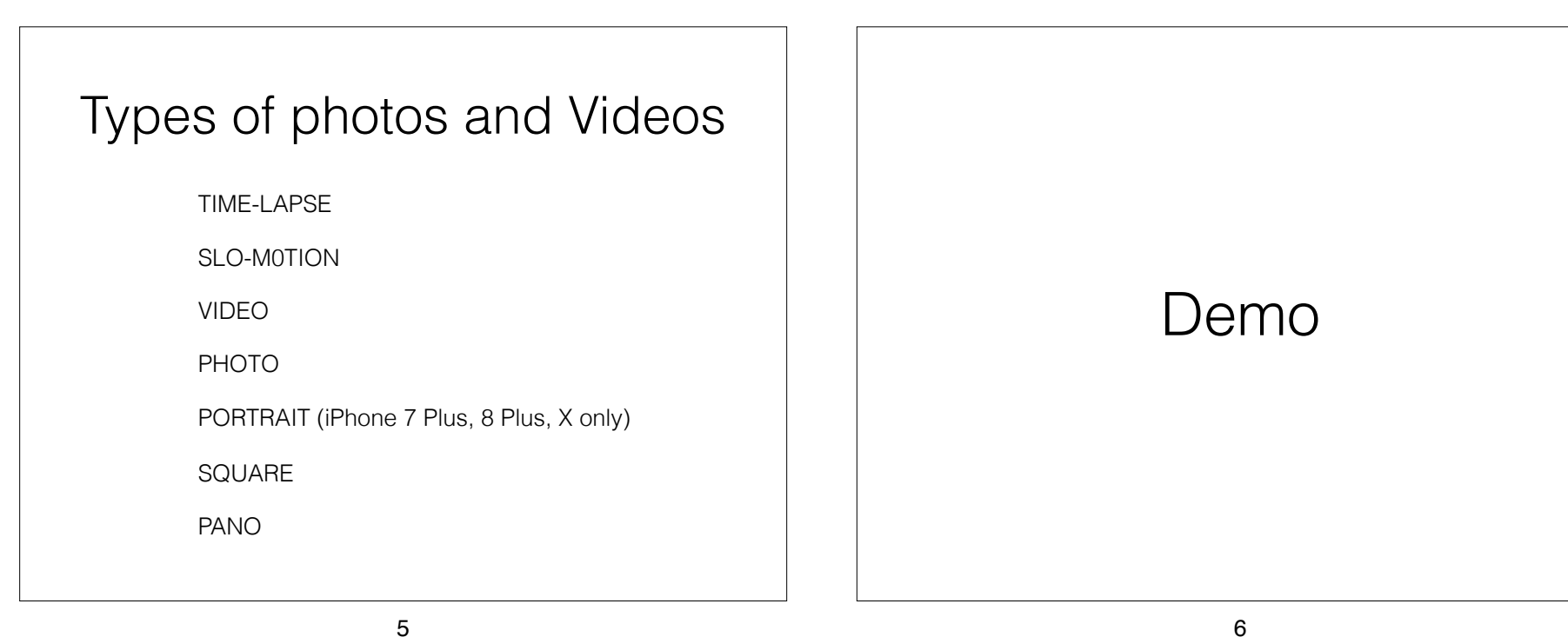

5

# Taking a Photo

• Photo is the default mode

• Portrait or Landscape

Timer 3 or 10 seconds

Except for iPhone 7 Plus, 8 Plus & X has only digital zoom

# Taking a Photo

• Auto Focus is on automatically and will often do a good job.

• AF/AE (Auto Focus/Auto Exposure)

Tap on screen where you want it to focus and expose

• Adjust it by moving your finger up or down o the screen

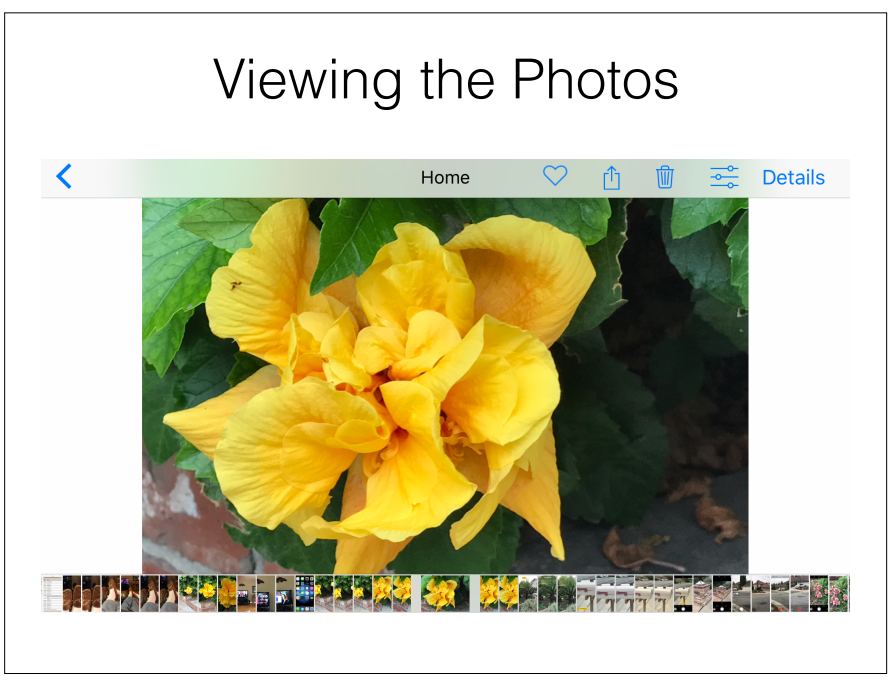

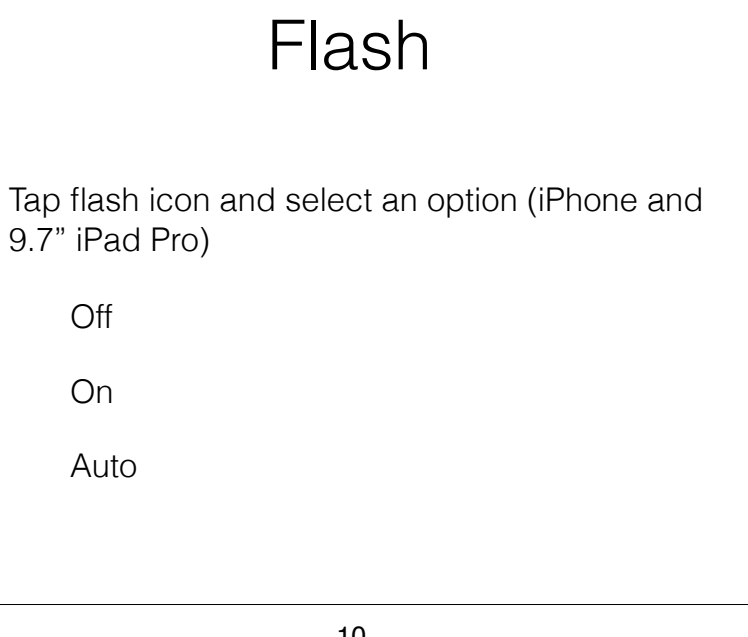

9

10

### HDR (High Dynamic Range)

The problem is ........

Too bright and too dark at the same time • HDR photos created by taking 3 photos Underexposed, Correctly exposed, Over exposed These photos are combined to give "a better one" Settings option to keep both HDR & Normal photos

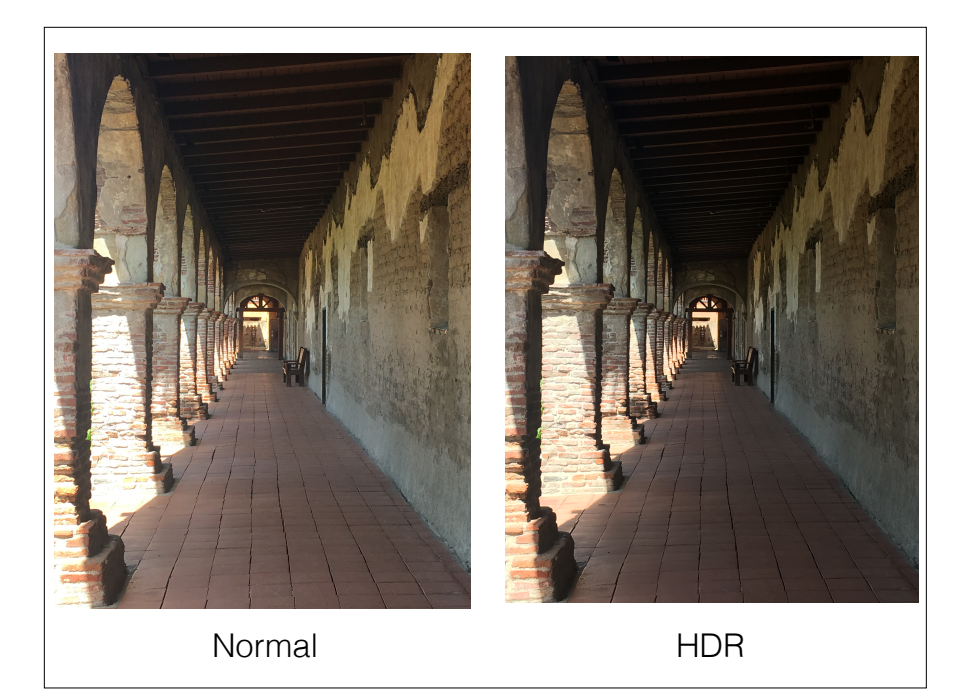

## Live Photo

When turned on:

• 1.5 seconds before and 1.5 seconds after you press the shutter a video is taken

Kind of gimmicky but nice when done well

## Portrait Mode

iPhone 7 Plus, 8 Plus, X only

• Simulates "depth of field"

• Blurs background and foreground

Uses both lenses to sense depth via parallax

14

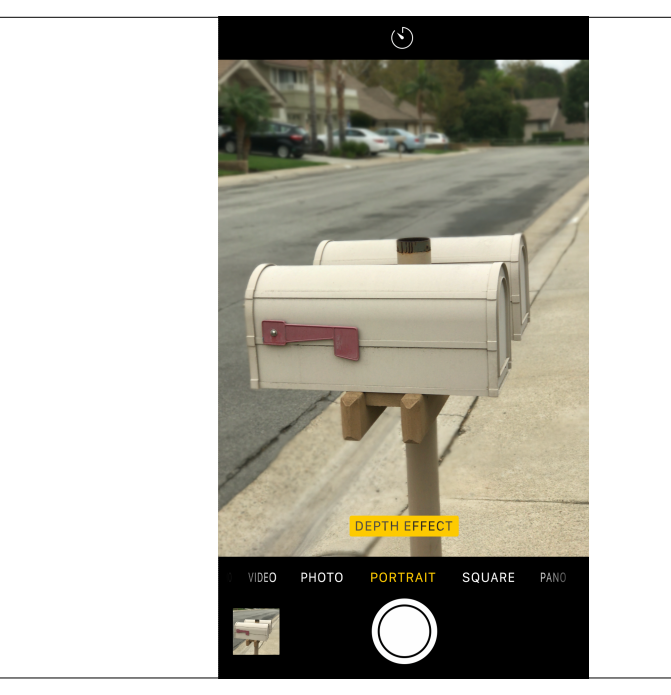

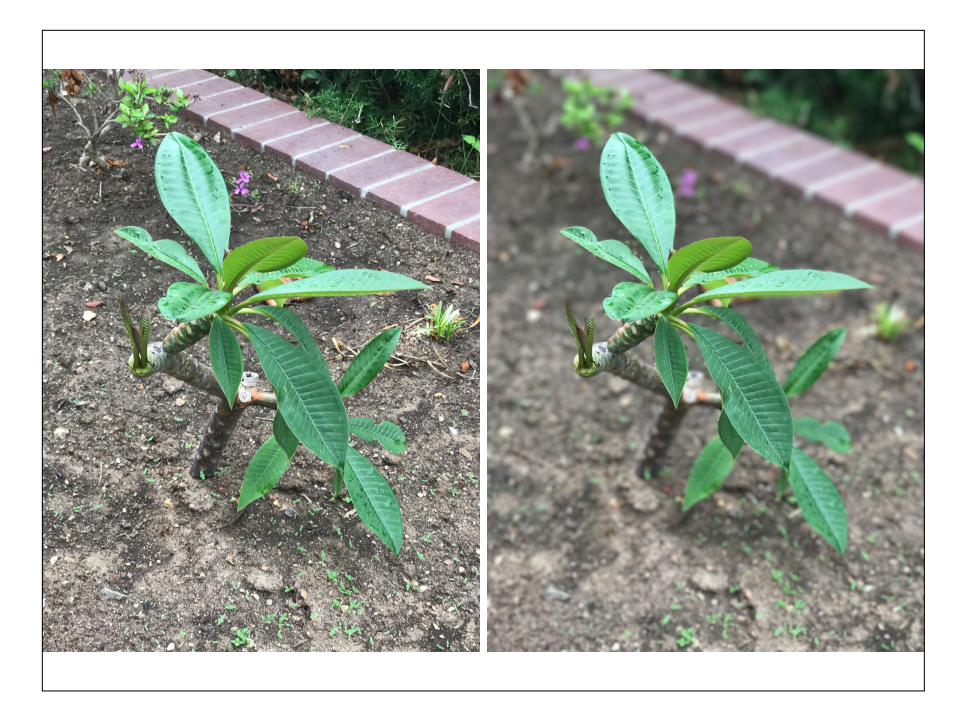

13

# Time Lapse

#### • https://www.lynda.com/iOStutorials/Shooting-timelapse-video/ 412679/451297-4.html

fully automatic - no settings

# Slo-Motion

Setting for frame rate in

Settings → Photos & Camera

• 1080p at 120 fps

• 720p at 240 fps

17

#### 18

# Video Mode

Shutter button is RED

**Settings** 

• Settings ➜ Photos & Camera

• 720p HD at 30 fps

• 1080p HD at 30 fps

• 1080p HD at 60 fps

• 4K at 30 fps (iphones 6, and newer)

## Video Mode

• Works the same as Photo with:

• Auto Focus

• Manual Focus and Exposure adjustments

• Zoom

## Video Mode

Be careful with

Camera motion

• Optical stabilization with iPhone Plus models & X

Auto focus can be abrupt

• Zoom slowly and carefully

Use a tripod or prop it up if you can

#### Panorama

• Only works in Portrait Orientation

Chose the direction by tapping the  $\rightarrow$ 

Press the shutter and turn the phone continuously.

Keep the arrow as close to the line as you can

Will go 240° but will be pretty narrow, try 1/2 that

21

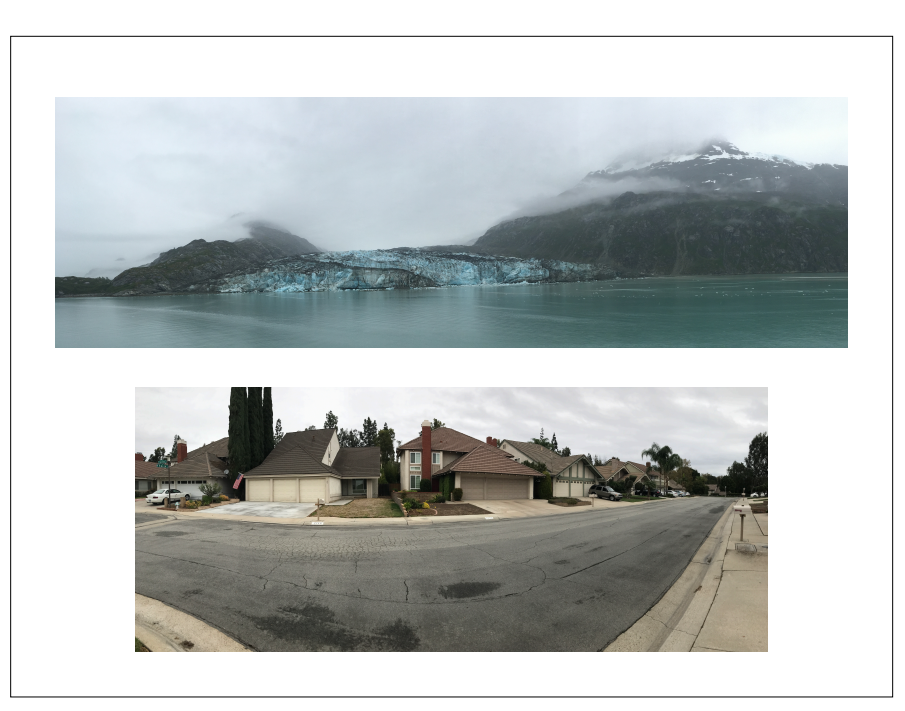

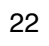

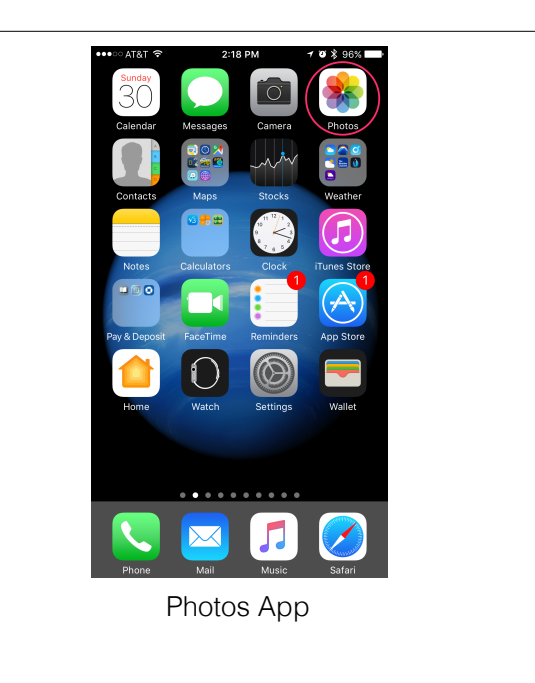

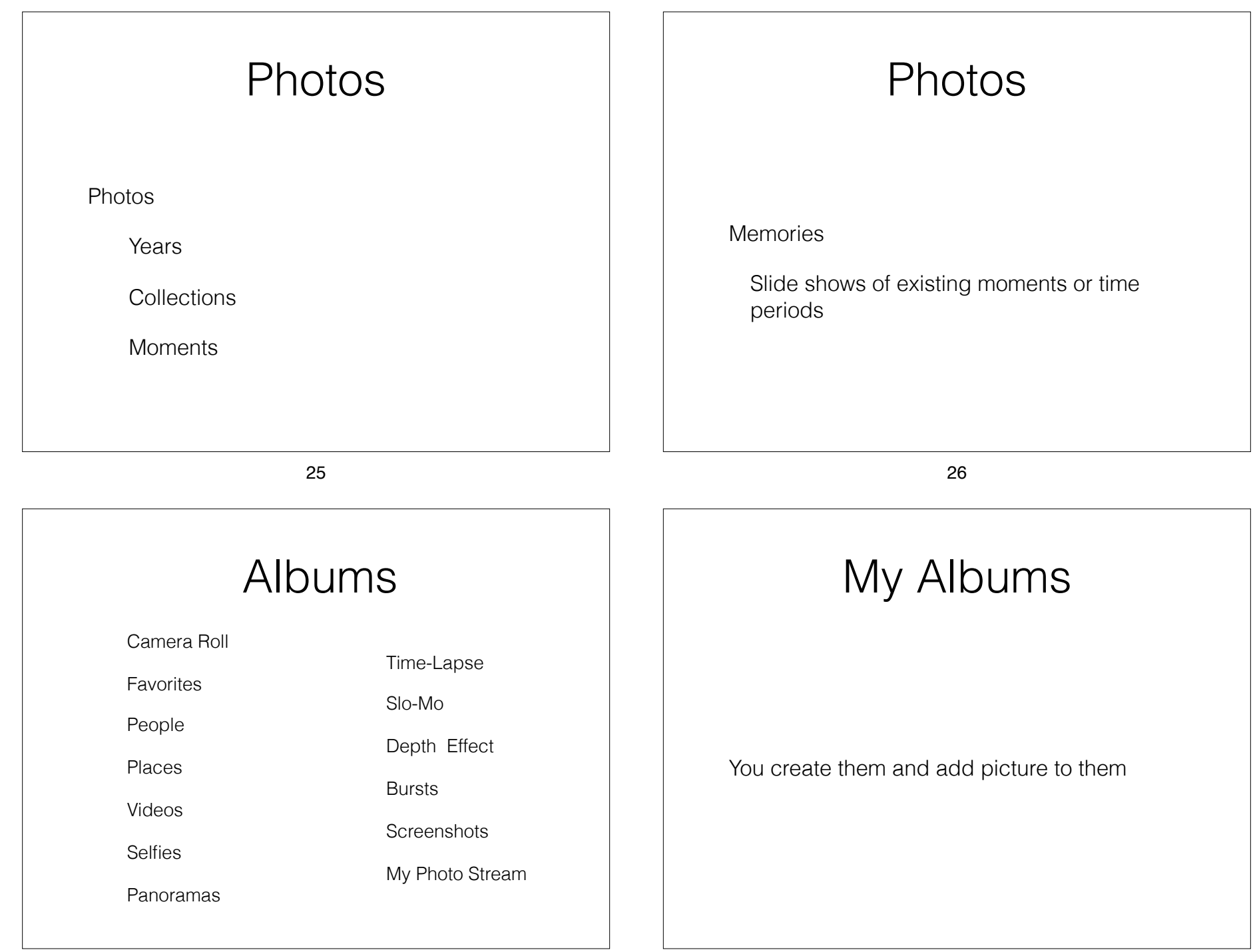

# Shared

• You create one

Add photos

• Invite people via email

• Decide to allow people to post photos

• Decide to allow public access if they have the URL

Apple users see it on their devices

• Non-Apple users see it in a browser

29

# The Hard Part

#### How do we get the pictures to other devices?

30

# Two Apple Methods

My Photo Stream

• iCloud Photo Library

# My Photo Stream

#### • FREE

All devices must have My Photo Stream selected in Settings ➜ iCloud ➜ Photos (or Settings ➜ Photos & Camera)

All devices must have the same Apple ID set for their iCloud account

# My Photo Stream

• A photo taken on an iPhone or iPad is saved in the album Camera Roll

It is also visible on that devices My Photo Stream album

• A copy of the photo is sent to Apple

Apple sends the photo to every device that is set to the same iCloud account

# My Photo Stream

• How long does it stay there?

The device that took the picture keeps it in the Camera Roll "forever" and the My Photo Stream albums show the last 1000 pictures

• Other iPhones and iPad keep the last 1000 pictures in the My Photo Stream album. It will not go into the Camera Roll unless you copy it there. You can copy them to any album you wish.

• Apple keeps photos for 30 days allowing you receive it into your "other devices"

Macs & PCs keep the photos "forever"

34

33

# iCloud Photo Library

You must pay for stored files

• 5GB free

• 50GB for \$0.99/mo

• 200GB for \$2.99/mo

• 2TB for \$9.99/mo

# iCloud Photo Library

• Your entire library is stored on line on Apple's servers

• Any devices that has iCloud Photo Library set in Settings → iCloud → Photos (or Settings → Photos & Camera) can access pictures and send new ones up to the library.

• You can access any picture from icloud.com when you sign in with your Apple ID

## iCloud Photo Library

The iCloud Photo Library contains the full size photo

Each devices can have either full size photos or smaller ones suitable for viewing

If you select optimizing storage on any device when you choose to work with it a full size file will be downloaded to the device

#### Alternative Photo Storage

Google Photos - Free if

• 16 MP or less

• 1080p

37

## Alternative Photo Storage

#### Amazon

#### **Prime Photos from Amazon**

By AMZN Mobile LLC

Open iTunes to buy and download apps

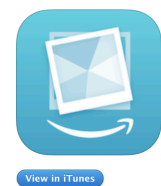

#### Description

Prime Photos from Amazon lets you back up, organize, and share all of the photos and videos from your phone, computer, and other devices. You can access all your photos on nearly any device and share them with family and friends. Prime members have access to unlimited photo storage, can collect photos with up to five family member or friends, search for photos by keyword, and more.

View More by This Developer

AUTO-SAVE AND BACK UP YOUR PHOTOS

Auto-save photos and videos from your phone to back them up automatically. This free photo storage app keeps vour photos and videos safe, even if your phone is lost or damaged. Once your photos are stored in Prime Photos. you can delete them from your device to make room on your phone

#### FREE PHOTO STORAGE FOR AMAZON PRIME MEMBERS Amazon Prime members receive free unlimited photo storage as part of their Prime membership

 $\Box$  This app is designed for both iPhone and iPad

38